# 恢復Supervisor Engine show module命令中缺失 的MSFC Ī

## 目錄

[簡介](#page-0-0) [必要條件](#page-0-1) [需求](#page-0-2) [採用元件](#page-1-0) [慣例](#page-1-1) [復原程式](#page-1-2) [MSFC處於ROMmon狀態](#page-1-3) [MSFC具有不正確或缺少的啟動語句](#page-4-0) [MSFC的Cisco IOS軟體映像損壞或丟失](#page-6-0) [MSFC的配置暫存器不正確](#page-7-0) [MSFC在啟動模式下停滯](#page-8-0) [在機箱中的雙管理引擎中恢復備用管理引擎MSFC](#page-8-1) [相關資訊](#page-9-0)

# <span id="page-0-0"></span>簡介

本檔案將說明在Catalyst 6500/6000 Supervisor Engine的show module指令輸出中,當多層交換器 功能卡(MSFC)遺失或處於other狀態時如何將其復原。當缺少MSFC時,通常將此原因歸結為自 MSFC上次運行以來重新載入Supervisor Engine。當MSFC處於other狀態時,通常將此原因歸結為 自MSFC上次操作以來未能重新載入Supervisor Engine。

## <span id="page-0-1"></span>必要條件

## <span id="page-0-2"></span>需求

思科建議您瞭解本節中的資訊。

以下是show module命令在缺少MSFC時的輸出範例:

Cat6500 (enable) **show module**

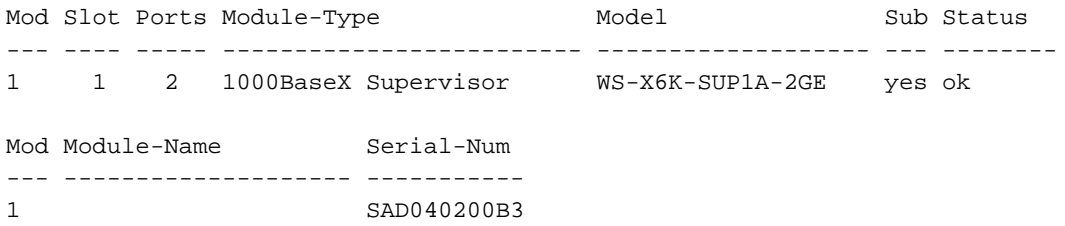

Cat6500 (enable) **session 15**

Module 15 is not installed.

以下是MSFC處於另一狀態時show module命令的輸出示示例:

Cat6500 (enable) **show module**

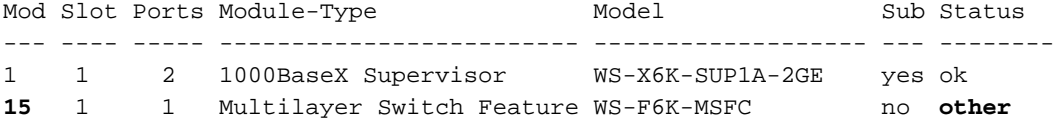

Cat6500 (enable) **session 15**

Trying Router-15... *!--- The session is not created. Press* **Ctrl-C** to escape.

注意:在本例中,Supervisor Engine和MSFC駐留在插槽1中。因此,您必須發出session 15命令才 能連線到MSFC。如果MSFC位於插槽2中,請發出session 16命令以連線到該MSFC。

此清單指明在show module命令輸出中缺少MSFC或MSFC處於其狀態的最常見原因。如需進一步的 資訊和復原程式,請參閱本檔案的對應章節:

- [MSFC處於ROM監視器\(ROMmon\)狀態](#page-1-3)。
- [MSFC有不正確或缺少引導語句。](#page-4-0)
- [MSFC的Cisco IOS®軟體映像損壞或丟失。](#page-6-0)
- [MSFC具有不正確的配置暫存器。](#page-7-0)
- [MSFC在啟動模式下停滯。](#page-8-0)

## <span id="page-1-0"></span>採用元件

本檔案所述內容不限於特定軟體或硬體版本。

### <span id="page-1-1"></span>慣例

如需文件慣例的詳細資訊,請參閱[思科技術提示慣例。](//www.cisco.com/en/US/tech/tk801/tk36/technologies_tech_note09186a0080121ac5.shtml)

## <span id="page-1-2"></span>復原程式

## <span id="page-1-3"></span>MSFC處於ROMmon狀態

當MSFC處於ROMmon狀態時,本節中的輸出來自show module命令。

注意:發出以下session命令之一:

- 如果要恢復的MSFC位於插槽1中的Supervisor Engine模組中,請發出**session 15**命令。
- 如果MSFC位於插槽2中,請發出session 16命令。

註:如果待命Supervisor Engine的MSFC無法訪問,請在繼續操作之前,參閱本文<u>[中「在機箱中的](#page-8-1)</u> [雙Supervisor Engine中恢復待命Supervisor Engine MSFC」一節中的說明。](#page-8-1)

Cat6500 (enable) **session 15**

Trying Router-15...

Cat6500> (enable) **show module 15** Module 15 is not installed. 以下過程將指導您在MSFC處於ROMmon狀態時對其進行恢復:

- 1. 通過控制檯埠連線連線到Supervisor Engine。注意:不要通過Telnet進行連線。
- 2. 在提示時發出**switch console**命令。

```
Cat6500 (enable) switch console
```
Trying Router-15... Connected to Router-15. Type ^C^C^C to switch back... *!--- Press* **Enter** here.

rommon 1 >

如果您能夠訪問MSFC的ROMmon,請繼續執行步驟13。

3. 如果無法訪問ROMmon(如步驟2所示),請完成以下步驟:重設Supervisor Engine交換器。 重設交換器後,一旦能夠存取Supervisor Engine指令提示,便會發出switch console指令。此 時,您應該能夠看到MSFC啟動。立即按Ctrl-Break以進入MSFC ROMmon。如果能夠訪問 MSFC rommon >,請繼續執行步驟13。註:輸入的Break順序取決於使用的終端模擬軟體和作 業系統。例如,Microsoft Windows 2000上的超級終端機使用**Ctrl-Break**作為break序列。如需 詳細資訊,請參[閱密碼復原期間的標準 Break 按鍵順序組合](//www.cisco.com/en/US/products/hw/routers/ps133/products_tech_note09186a0080174a34.shtml)。如果嘗試訪問MSFC ROMmon失敗,請關閉交換機電源,然後物理刪除MSFC bootflash。這些圖以紅色箭頭顯示 物理bootflash位置:MSFC的Bootflash位置

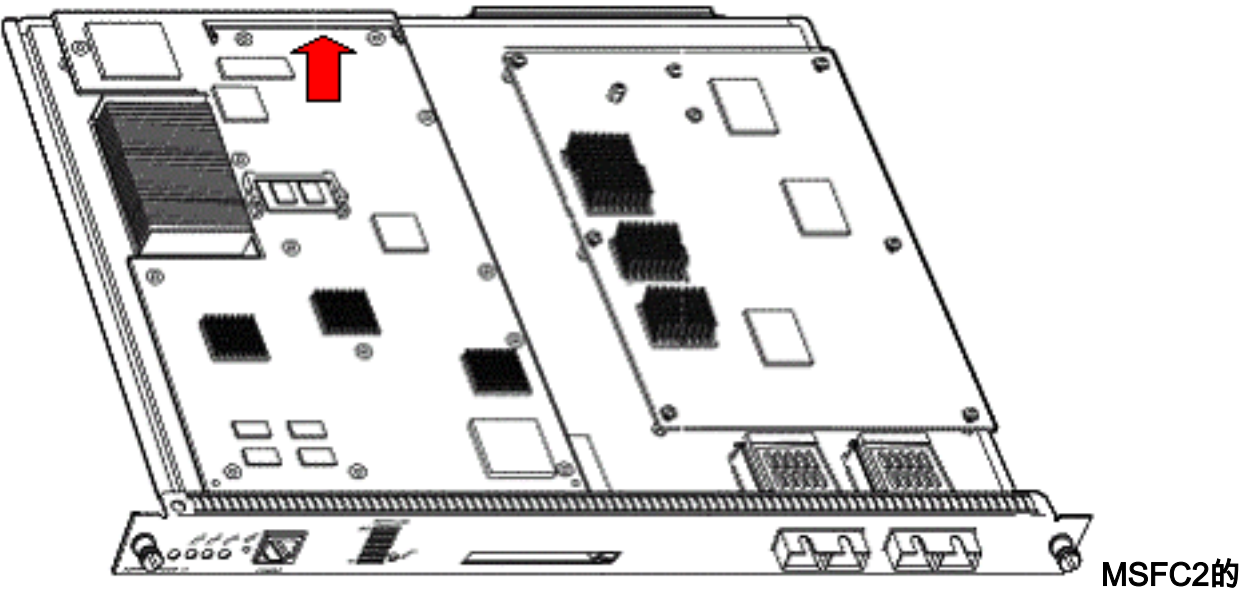

Bootflash位置於2001年11月前發貨

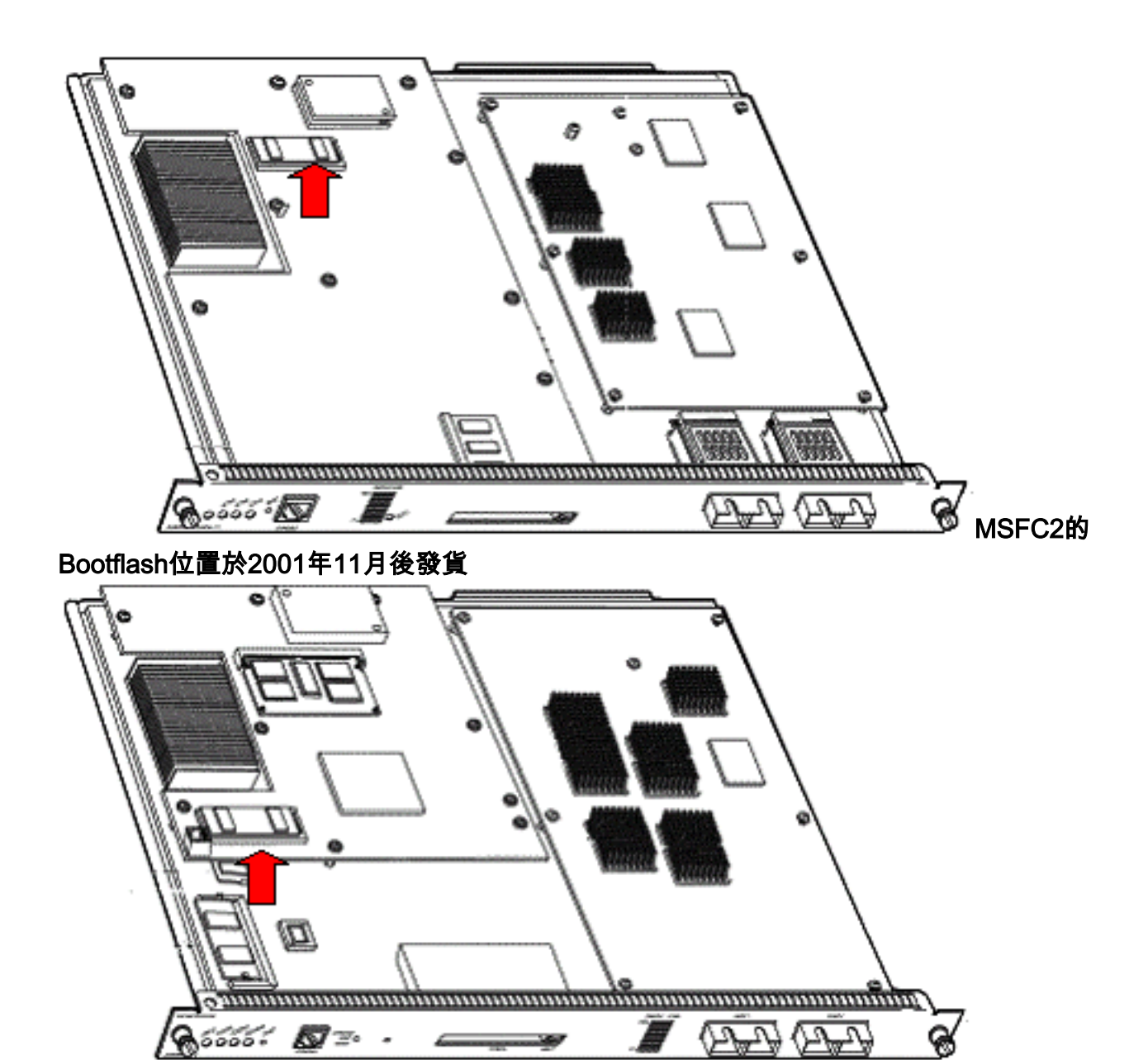

- 4. 為交換機重新通電並發出**switch console**命令以訪問MSFC ROMmon。**注意:**如果輸出仍會在 螢幕上滾動,或者沒有顯示rommon >,請向MSFC傳送中斷順序。如需詳細資訊,請參[閱密碼](//www.cisco.com/en/US/products/hw/routers/ps133/products_tech_note09186a0080174a34.shtml) [復原期間的標準Break按鍵順序組合。](//www.cisco.com/en/US/products/hw/routers/ps133/products_tech_note09186a0080174a34.shtml)
- 在提示符下,發出set命令以顯示當前的ROMmon引導變數設定。 5. rommon 2 > **set**

```
PS1=rommon ! >
BOOTLDR=bootflash:c6msfc-boot-mz.121-6.E
BOOT=bootflash:c6msfc-jsv-mz.121-6.E,1;?=1
```
6. 發出**BOOT=**命令和**BOOTLDR=**命令以重設BOOT和BOOTLDR變數。**注意:這**些命令區分大 小寫。

rommon 2 > **BOOT=**

rommon 3 > **BOOTLDR=**

- 7. 發出**confreg 0x0**命令,將配置暫存器設定為0x0。**注意:**此命令區分大小寫。 rommon 4 > **confreg 0x0**
- 8. 在提示符下,發出**sync**命令以同步啟動和配置暫存器設定,然後發出**reset**命令。 rommon 5 > **sync**

rommon 6 > **reset**

System Bootstrap, Version 12.0(3)XE, RELEASE SOFTWARE Copyright (c) 1998 by cisco Systems, Inc. Cat6k-MSFC platform with 131072 Kbytes of main memory

9. MSFC重置後,發出**set**命令以驗證設定是否已儲存。 rommon 1 > **set**

```
PS1=rommon ! >
B\OmegaOT=
BOOTLDR=
CONFREG=0x0
```
10. 關閉交換機電源並重新插入MSFC bootflash。

- 11. 開啟交換器電源並發出switch console命令以存取MSFC。
- 12. 發出**dir bootflash:**命令以顯示MSFC bootflash的內容:

rommon 1 > **dir bootflash:**

File size Checksum File name 1730952 bytes (0x1a6988) 0x880dbda7 c6msfc-boot-mz.121-6.E1.bin 12212028 bytes (0xba573c) 0xbe32bc20 c6msfc-jsv-mz.121-8a.E2

13. 發出**boot bootflash:**命令。請務必指定適當的系統映像(jsv、dsv、isv),以便**dir bootflash:**顯 示命令輸出。注意:不要在檔名中用「boot」指定映像。

rommon 1 > **boot bootflash:c6msfc-jsv-mz.121-8a.E2**

Self decompressing the image : ###################################### ######## [OK] cisco Cat6k-MSFC (R5000) processor with 57344K/8192K bytes of memory. Processor board ID SAD04010CCY R5000 CPU at 200Mhz, Implementation 35, Rev 2.1, 512KB L2 Cache Last reset from power-on Bridging software. X.25 software, Version 3.0.0. SuperLAT software (copyright 1990 by Meridian Technology Corp). TN3270 Emulation software. 123K bytes of non-volatile configuration memory. 4096K bytes of packet SRAM memory. 16384K bytes of Flash internal SIMM (Sector size 256K).

### 14. 按Return開始使用。

如果此過程無法恢復MSFC,請聯絡[Cisco技術支援。](//www.cisco.com/warp/public/687/Directory/DirTAC.shtml)

### <span id="page-4-0"></span>MSFC具有不正確或缺少的啟動語句

如果儲存的配置丟失或引導語句不正確,MSFC將無法正確引導。本節顯示包含不正確或缺少引導 語句的MSFC的示例命令輸出,並詳細介紹解決此問題的過程。

MSFC#**dir bootflash:**

Directory of bootflash:/ 1 -rw- 1730952 Mar 27 2001 13:11:10 c6msfc-boot-mz.121-6.E1.bin 2 -rw- 12212028 Jul 16 2001 10:52:05 c6msfc-jsv-mz.121-8a.E2 15990784 bytes total (2047548 bytes free)

MSFC#**show run**

Building configuration... Current configuration : 274 bytes ! version 12.1 service timestamps debug uptime

```
service timestamps log uptime
no service password-encryption
!
hostname MSFC
!
boot system flash bootflash:c6msfc-wrong-image.bin
```
#### 完成以下步驟即可解決此問題:

#### 1. 刪除不正確的引導語句。

MSFC(config)#**no boot system flash bootflash:c6msfc-wrong-image.bin**

新增正確的引導語句。 2. MSFC(config)#**boot system flash bootflash:c6msfc-jsv-mz.121-8a.E2**

MSFC(config)#**^Z**

MSFC# 00:04:23: %SYS-5-CONFIG\_I: Configured from console by console

MSFC#**show run**

```
Building configuration...
Current configuration : 275 bytes
!
version 12.1
service timestamps debug uptime
service timestamps log uptime
no service password-encryption
!
hostname MSFC
!
boot system flash bootflash:c6msfc-jsv-mz.121-8a.E2
```
### 附註: 重新載入MSFC之前,請務必先儲存組態。發出write memory指令或copy running-config startup-config指令。

請務必正確配置bootldr語句並指定所需的啟動映像。以下是顯示如何正確設定和驗證bootldr語句的 命令輸出範例:

MSFC#**dir**

```
Directory of bootflash:/
1 -rw- 1730952 Mar 27 2001 13:11:10 c6msfc-boot-mz.121-6.E1.bin
2 -rw- 12212028 Jul 16 2001 10:52:05 c6msfc-jsv-mz.121-8a.E2
15990784 bytes total (316064 bytes free)
```
MSFC#**show run**

```
Building configuration...
Current configuration : 326 bytes
!
version 12.1
service timestamps debug uptime
service timestamps log uptime
no service password-encryption
!
hostname MSFC
!
```

```
boot system flash bootflash:c6msfc-jsv-mz.121-8a.E2
boot bootldr bootflash:c6msfc-wrong-boot-image.bin
```
#### MSFC#**configure terminal**

Enter configuration commands, one per line. End with CNTL/Z.

MSFC(config)#**no boot bootldr bootflash:c6msfc-wrong-boot-image.bin**

MSFC(config)#**boot bootldr bootflash:c6msfc-boot-mz.121-6.E1.bin**

MSFC(config)#**^Z**

#### MSFC#**show run**

```
00:13:05: %SYS-5-CONFIG_I: Configured from console by consolen
Building configuration...
Current configuration : 326 bytes
!
version 12.1
service timestamps debug uptime
service timestamps log uptime
no service password-encryption
!
hostname MSFC
!
boot system flash bootflash:c6msfc-jsv-mz.121-8a.E2
boot bootldr bootflash:c6msfc-boot-mz.121-6.E1.bin
```
## <span id="page-6-0"></span>MSFC的Cisco IOS軟體映像損壞或丟失

如果引導變數正確,但MSFC仍無法載入,則Cisco IOS軟體映像可能會損壞或丟失。

您可以發出switch console命令,以便觀察MSFC重新載入後的啟動。這有助於您診斷引導問題。它 需要物理控制檯連線。如果您使用作業階段{15,則重新載入時MSFC**作業階段會遺失 | 16**}命令以訪 問MSFC。

發出verify命令以檢查映像完整性。

#### MSFC#**dir**

Directory of bootflash:/ 1 -rw- 1730952 Mar 27 2001 13:11:10 c6msfc-boot-mz.121-6.E1.bin 2 -rw- 12212028 Jul 16 2001 10:52:05 c6msfc-jsv-mz.121-8a.E2 15990784 bytes total (316064 bytes free)

#### MSFC#**verify c6msfc-jsv-mz.121-8a.E2**

CCCCCCCCCCCCCCCCCCCCCCCCCCCCCCCCCCCCCCCCCCCCCCCCCCCCCCCCCCCCCCCCCC CCCCCCCCCCCCCCCCCCCCCCCCCCCCCCCCCCCCCCCCCCCCCCCCCCCCCCCCCCCCCCCCCC  $\Omega$ CCCCCCCCCCCCCCCCCCCCCCCCCCCCCCCCCCCCCCCCCCCCCCCCCCCCCCCCCCCCCCCCCC CCCCCCCCCCCCCCCCCCCCCCCCCCCCCCCCCCCCCCCCCCCCCCCCCCCCCCCCCCCCCCCCCC CCCCCCCCCCCCCCCCCCCCCCCCCCCCCCCCCCCCCCCCCC

Verified c6msfc-jsv-mz.121-8a.E2

此外,您還可以比較**dir**命令或**show bootflash:**命令報告。您可以在[Software Download Center\(](//software.cisco.com/download/home)僅 限註冊客戶)中參考正確的檔案大小 。

如果在確認啟動變數、映像完整性和<u>配置</u>暫存器後MSFC無法正確啟動,則可能是快閃記憶體裝置

發生故障或損壞。在更換快閃記憶體裝置之前,發出format bootflash:命令設定裝置的格式。通過 TFTP下載新映像以完成格式。

注意:您可以使用TFTP將軟體映像檔案從PC傳輸到您的裝置。本檔案是使用Cisco TFTP伺服器應 用程式的輸出編寫的。思科已終止此應用程式並且不再支援它。如果您沒有TFTP伺服器,請從另一 個源獲取任何第三方TFTP伺服器應用程式。

注意:格式化快閃記憶體裝置時請小心。如果在下載新映像之前重新載入MSFC,則必須使用 Xmodem恢復MSFC。如果格式化快閃記憶體裝置並更換映像,但此操作不起作用,請調查是否更 換了快閃記憶體裝置。

## <span id="page-7-0"></span>MSFC的配置暫存器不正確

配置暫存器是一個值,除了指示其他變數之外,它還指示MSFC引導行為。發出show boot指令或 show version指令以驗證此值。

#### MSFC#**show boot**

BOOT variable = bootflash:c6msfc-jsv-mz.121-8a.E2,1 CONFIG\_FILE variable = BOOTLDR variable = bootflash:c6msfc-boot-mz.121-6.E1.bin Configuration register is **0x102**

#### MSFC#**show version**

Cisco Internetwork Operating System Software IOS (tm) MSFC Software (C6MSFC-JSV-M), Version 12.1(8a)E2, EARLY DEPLOYMENT RELEASE SOFTWARE (fc1) TAC Support: http://www.cisco.com/tac Copyright (c) 1986-2001 by cisco Systems, Inc. Compiled Fri 03-Aug-01 14:23 by hqluong Image text-base: 0x60008950, data-base: 0x61928000 ROM: System Bootstrap, Version 12.0(3)XE, RELEASE SOFTWARE BOOTFLASH: MSFC Software (C6MSFC-BOOT-M), Version 12.1(6)E1, EARLY DEPLOYMENT RELEASE SOFTWARE (fc1) MSFC uptime is 3 minutes System returned to ROM by reload at 19:20:19 UTC Sun Sep 3 2000 Running default software cisco Cat6k-MSFC (R5000) processor with 57344K/8192K bytes of memory. Processor board ID SAD04010CCY R5000 CPU at 200Mhz, Implementation 35, Rev 2.1, 512KB L2 Cache Last reset from power-on Bridging software. X.25 software, Version 3.0.0. SuperLAT software (copyright 1990 by Meridian Technology Corp). TN3270 Emulation software. 123K bytes of non-volatile configuration memory. 4096K bytes of packet SRAM memory. 16384K bytes of Flash internal SIMM (Sector size 256K). Configuration register is **0x102**

更改配置暫存器變數後,無需將MSFC(或任何思科路由器)配置寫入記憶體。正確的配置暫存器 設定包括0x102和0x2102。

此命令輸出示例說明如何更正配置暫存器:

#### MSFC#**show boot**

BOOT variable = bootflash:c6msfc-jsv-mz.121-8a.E2,1 CONFIG\_FILE variable = BOOTLDR variable = bootflash:c6msfc-boot-mz.121-6.E1.bin Configuration register is **0x0**

#### MSFC#**configure terminal**

Enter configuration commands, one per line. End with CNTL/Z.

MSFC(config)#**config-register 0x102**

MSFC#**show boot**

BOOT variable = bootflash:c6msfc-jsv-mz.121-8a.E2,1 CONFIG FILE variable = BOOTLDR variable = bootflash:c6msfc-boot-mz.121-6.E1.bin Configuration register is 0x0 (**will be 0x102 at next reload**) 有關config-register命令的詳細資訊,請參閱[啟動命令。](//www.cisco.com/en/US/docs/ios/12_1/configfun/command/reference/frd2005.html)

## <span id="page-8-0"></span>MSFC在啟動模式下停滯

MSFC可能由於以下任何原因而停滯在引導模式中:

- 快閃記憶體中的映像的實際檔案名稱與boot指令中使用的檔案名稱不相符
- 錯誤的引導語句
- 配置暫存器值不正確
- Cisco IOS軟體映像損壞或丟失

### 因應措施

- 如果快閃記憶體中的映像的實際檔案名稱與boot指令中使用的檔案名稱不相符,請修正不相符 ,然後重新啟動MSFC。
- 如果啟動語句不正確,請完成<u>[MSFC Has an incorrect or Missing Boot Statement](#page-4-0)</u>一節中的步驟 。
- 如果配置暫存器不正確,請完成<u>[MSFC Has an incorrect Configuration Register](#page-7-0)</u>一節中的步驟。
- 如果Cisco IOS軟體映像損壞或丟失,請完成<u>[MSFC Has a Corrupted or Missing Cisco IOS](#page-6-0)</u> [Software Image一](#page-6-0)節中的步驟。

## <span id="page-8-1"></span>在機箱中的雙管理引擎中恢復備用管理引擎MSFC

本文到目前為止所討論的恢復程式適用於在配備單個Supervisor引擎或配備雙Supervisor引擎的機箱 中恢復屬於活動Supervisor引擎的MSFC。在雙Supervisor Engine交換機中,待命Supervisor Engine的控制檯被鎖定,只有活動Supervisor Engine的控制檯可用。由於MSFC沒有物理外部控制 檯埠,您必須發出switch console命令才能訪問活動Supervisor引擎MSFC的控制檯。

註:在本節的范例中,作用中Supervisor Engine/MSFC位於插槽1中,而備用Supervisor Engine/MSFC位於插槽2中。如果備用Supervisor Engine/MSFC位於插槽1中,而作用中Supervisor Engine/MSFC位於插槽2中,請將對「16」的所有引用替換為「15」。

有兩個選項可以恢復顯示為模組16的備用Supervisor Engine中存在的MSFC:

- 1. 從目前作用中Supervisor Engine發出**switch supervisor**指令,使需要復原MSFC的Supervisor Engine處於作用中。這會故障轉移到第二個Supervisor Engine。您可以按照[恢復過程操](#page-1-2)作 ,因為原來的待命Supervisor Engine現在是作用中Supervisor Engine,而且控制檯可以訪問 。這種方法很簡單,但也有缺點。此過程可能會中斷網路操作,直到恢復MSFC。因此,請在 計畫維護時段或在不太苛刻的場合使用此方法。如果有備用機箱,您可以從當前機箱中移除待 命Supervisor Engine,將其安裝在備用機箱中,然後恢復它,而不會對生產交換機的當前操作 產生不利影響。
- 有種干擾較小的方法可在備用Supervisor Engine中啟用MSFC恢復,而無需網路停機。若要前 2. 往待命Supervisor Engine MSFC的控制檯,請從作用中Supervisor Engine發出switch console 16指令。此命令為需要恢復的MSFC啟用備用Supervisor Engine控制檯。將終端機連線到待命 Supervisor Engine的控制檯。然後,您可以[將恢復過程](#page-1-2)用於活動Supervisor Engine MSFC恢 復。

完成MSFC的恢復後,按三次Ctrl-C,以便重新啟用活動Supervisor Engine上的控制檯埠。與以前 一樣,備用管理引擎上的控制檯再次被鎖定。

## <span id="page-9-0"></span>相關資訊

- [首次啟動MSFC](//www.cisco.com/en/US/docs/switches/lan/catalyst6500/catos/6.x/configuration/guide/supcfg.html#wp1023787?referring_site=bodynav)
- **[密碼復原期間的標準Break按鍵順序組合](//www.cisco.com/en/US/products/hw/routers/ps133/products_tech_note09186a0080174a34.shtml?referring_site=bodynav)**
- [LAN 產品支援頁面](//www.cisco.com/en/US/products/hw/switches/tsd_products_support_category_home.html?referring_site=bodynav)
- [LAN 交換支援頁面](//www.cisco.com/en/US/tech/tk389/tsd_technology_support_category_home.html?referring_site=bodynav)
- [技術支援與文件 Cisco Systems](//www.cisco.com/cisco/web/support/index.html?referring_site=bodynav)